# **Radacat Messenger C1 Setup Guide**

#### **Tips:**

- Radacat C1 is radio communication device. The range of radio transmission is highly affected by the environment. Placement of your device also affects the range. A device hung in a high place in the open air will provide better range. The coolest adventurers place C1 on their backpacks or hang C1 on the top zipper.
- Please make sure your app and firmware is the latest version. App version: 3.0.1 Firmware version: 1.0.0

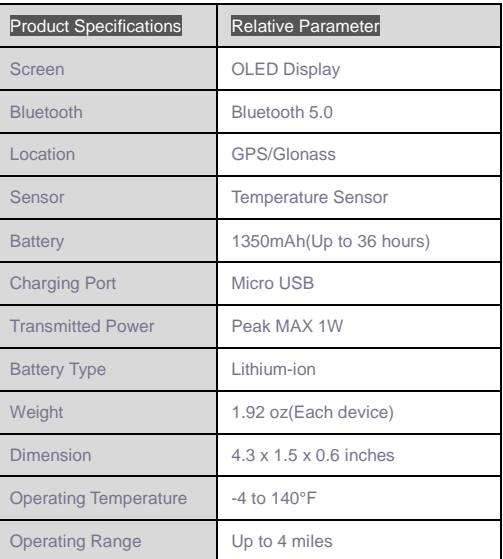

**Note**: When you register a new account, if you don't receive the registration code, please follow the steps below:

- Check your spam mailbox. Some mail systems may falsely flag the registration email as spam.
- If the registration email is not in your spam or junk mail folder, please try to register using an email address from a different email provider.

# **1. How do I pair the Radacat C1 with my smartphone?**

Download and install the Radacat APP on your smart phone (available on Google Play and Apple Store)

Turn on Bluetooth on your phone.

Press the ON/OFF Button once to turn-on and initialize your Radacat C1 device.

Press " Click here to scan device ",

OR go to " Me " then open the " Scan " function,

OR go to " Me " then open " My Devices " then choose your device by identifying its ID Code.

Any of these connecting methods will pair you up over Bluetooth.

A message will appear at the bottom of your screen once a successful connection has been made.

To view the specs of the device, go to **Me**  $\rightarrow$  **My Device** and choose a device

to view or disconnect.

# **2. How can I get started quickly?**

- After pairing your Radacat C1 to your smart phone, open the Radacat APP.
- From the bottom banner choose **Me** → **Log In/Register**, to register

and login to your account.

- Then choose **Chat** → **Public1&2&3**
- When you and another user enter the same public channel, you can start chatting with them.

# **3. How do I create a private team?**

- From the bottom banner choose **Map** → **+** → **Create team**
- Present the QR code to your team members and have them scan it by

going to **Me** → **Scan**.

- After your friends have finished scanning, enter your team channel to chat with your team members.
- If you were in a private team, click the channel name on the top and click **Team QR Code**. Present the QR code to your team members and have

them scan it by going to **Me**  $\rightarrow$  **Scan**.

- Or you can enter the chat channel, ick the channel name on the top and tap **+** to find other users in public team .
- Start to chat with your group.

# **4. How do I send my current location?**

In a chat team, press **+** → **Location** → **Send**.

# **5. Do I have to change any settings if travel to the EU?**

No. The Radacat C1 will automatically change frequency band when you travel to the EU.

# **6. How does Radacat C1 work in relay mode?**

- Tap the team name at the top of your group chat channel.
- Switch on relay mode.
- Enabing relay mode can increase the transmission range by allowing data to pass through the relay node to users who might otherwise be out of range.
- Note: When Radacat C1 works in relay mode, battery life will be reduced. It is recommended that only members located in the middle of the team enable Relay mode.

Tip: Consider using a USB battery pack for extra power!

# **7. How do I know if a sent message has been received?**

In your private team, a blue tick mark will be displayed when the message has been received by your team members.

### **8. If a message is not delivered, what should I do?**

If a grey question mark is displayed after sending a message, this indicates the message was not delivered to your team members. Try changing your location or raising your Radacat C1 to a higher position and try again.

# **9. What should I do if I have problems during use Radacat C1?**

- Open the Radacat APP
- Go to **Me** → **Help And Feedback** → **Feedback**
- Use the comment form to explain the issue and optionally upload your APP log.

#### **FCC Compliance Statement**

NOTE: This equipment has been tested and found to comply with the limits for a Class B digital device, pursuant to part 15 of the FCC Rules. These limits are

designed to provide reasonable protection against harmful interference in a

residential installation. This equipment generates uses and can radiate radio

frequency energy and, if not installed and used in accordance with the instructions, may cause harmful interference to radio communications. However, there is no guarantee that interference will not occur in a particular installation. If this equipment does cause harmful interference to radio or television reception, which can be determined by turning the equipment off and on, the user is encouraged to try to correct the interference by one or more of the following measures:

- Reorient or relocate the receiving antenna.

- Increase the separation between the equipment and receiver.
- -Connect the equipment into an outlet on a circuit different from that to which the receiver is connected.

-Consult the dealer or an experienced radio/TV technician for help

Changes or modifications not expressly approved by the party responsible for compliance could void the user's authority to operate the equipment.

This device complies with Part 15 of the FCC Rules. Operation is subject to the following two conditions: (1) this device may not cause harmful interference, and (2) this device must accept any interference received, including interference that may cause undesired operation.

#### **RF Exposure Information**

FCC RF Exposure requirements: The highest SAR value reported under this standard during product certification for use next to the head with the minimum separation distance of 10mm is 0.134W/Kg. This transmitter must not be collocated or operating in conjunction with any other antenna or transmitter.

This product is compliance to FCC RF Exposure requirements and refers to FCC website <https://apps.fcc.gov/oetcf/eas/reports/GenericSearch.cfm>search for FCC ID: 2AOXDC1

#### **Industry Canada Statement**

This device complies with Industry Canada licence-exempt RSS standard(s). Operation is subject to the following two conditions: (1)this device may not cause interference, and(2) this device must accept any interference, including interference that may cause undesired operation of the device.

Le présent appareil est conforme aux CNR d'Industrie Canada applicables auxappareils radio exempts de licence. L'exploitation est autorisée aux deux conditions suivantes :(1) l'appareil ne doit pas produire de brouillage, et(2) l'utilisateur de l'appareil doit accepter tout brouillage radioélectrique subi, même si le brouillage est susceptible d'en compromettre lefonctionnement.

This EUT is compliance with SAR for general population/uncontrolled exposure limits in IC RSS-102 and had been tested in accordance with the measurement methods and procedures specified in IEEE 1528 and IEC 62209. This equipment should be installed and operated with minimum distance 1 cm between the radiator and your body. This device and its antenna(s)must not be co-located or operating in conjunction with any other antenna or transmitter.

Cet appareil est conforme aux limites d'exposition DAS incontrôlée pour la population générale de la norme CNR-102 d'Industrie Canada et a été testé en conformité avec les méthodes de mesure et procédures spécifiées dans IEEE 1528 et IEC 62209. Cet appareil doit être installé et utilisé avec une distance minimale de 1 cm entre i'émetteur et votre corps. Cet appareil et sa ou ses antennes ne doivent pas être co-localisés ou fonctionner en conjonction avec tout autre antenne ou transmetteur.